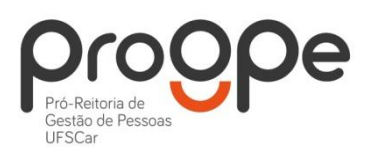

**UNIVERSIDADE FEDERAL DE SÃO CARLOS** PRÓ-REITORIA DE GESTÃO DE PESSOAS Divisão de Administração de Pessoal **Departamento de Aposentadorias, Pensões e Benefícios** Contatos: (16) 3351.8177 deapb@ufscar.br www.progpe.ufscar.br

## **Passo-a-passo para solicitar Assistência Pré Escolar:**

**1º passo:** Acessar pelo computador o site **[www.gov.br/sougov](http://www.gov.br/sougov)**, ou baixar o aplicativo Sougov em seu celular (disponível no Google Play ou App Store).

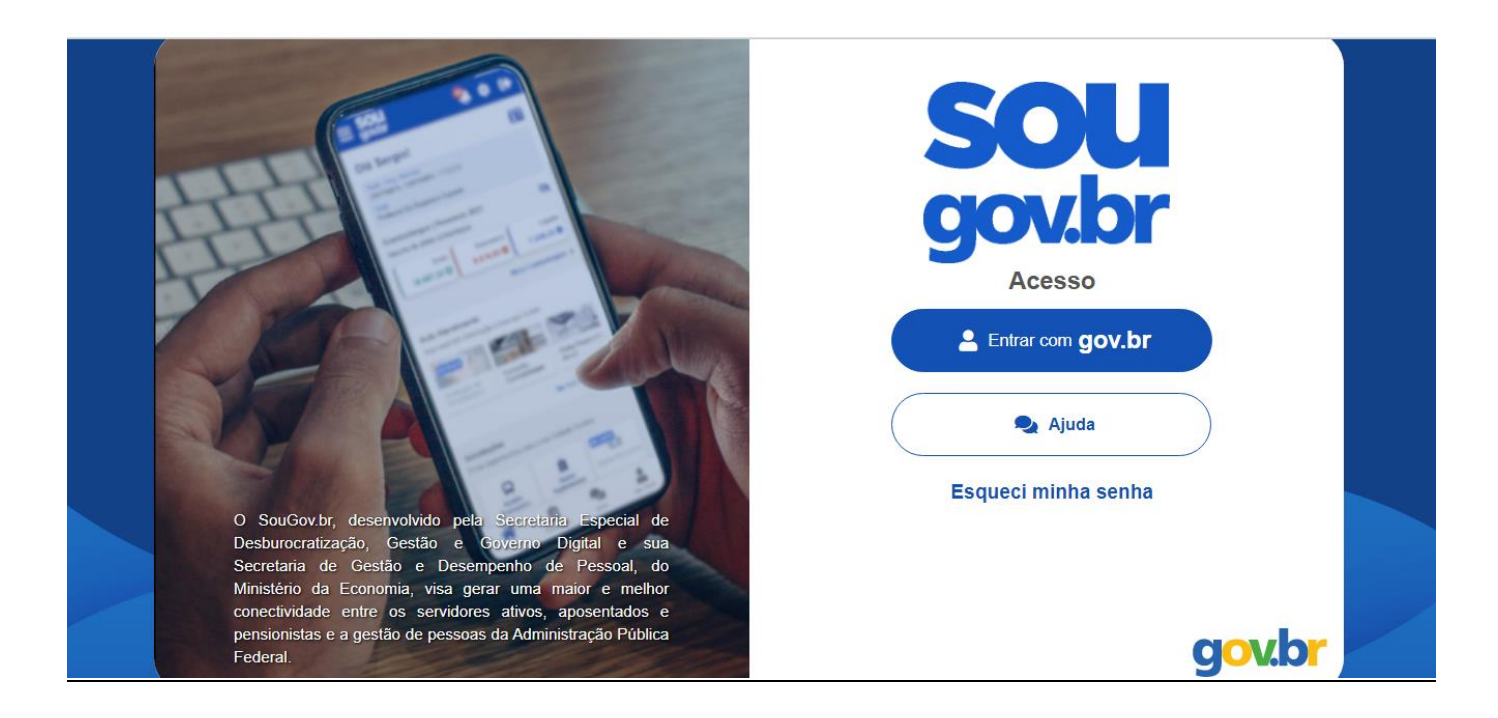

Fazer *Login* com o número do CPF e senha, ou outro meio escolhido pelo servidor (biometria, certificado digital, QR code, etc.).

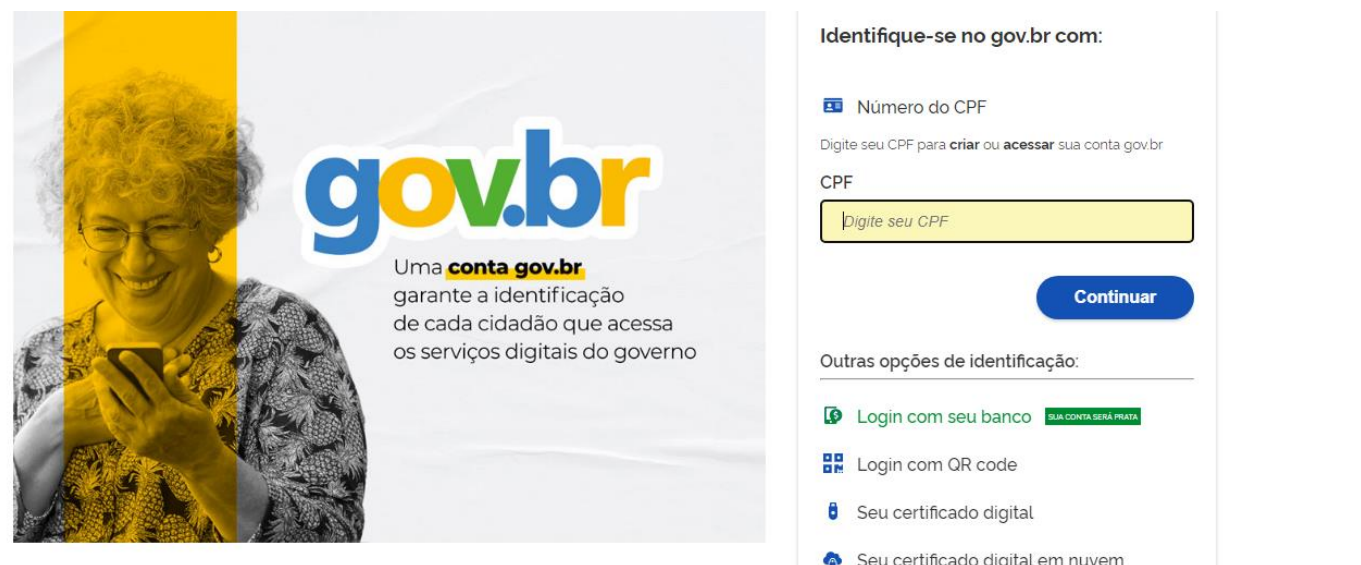

**2º passo:** Clicar em "Solicitações" e escolher a opção "Cadastro de Dependente".

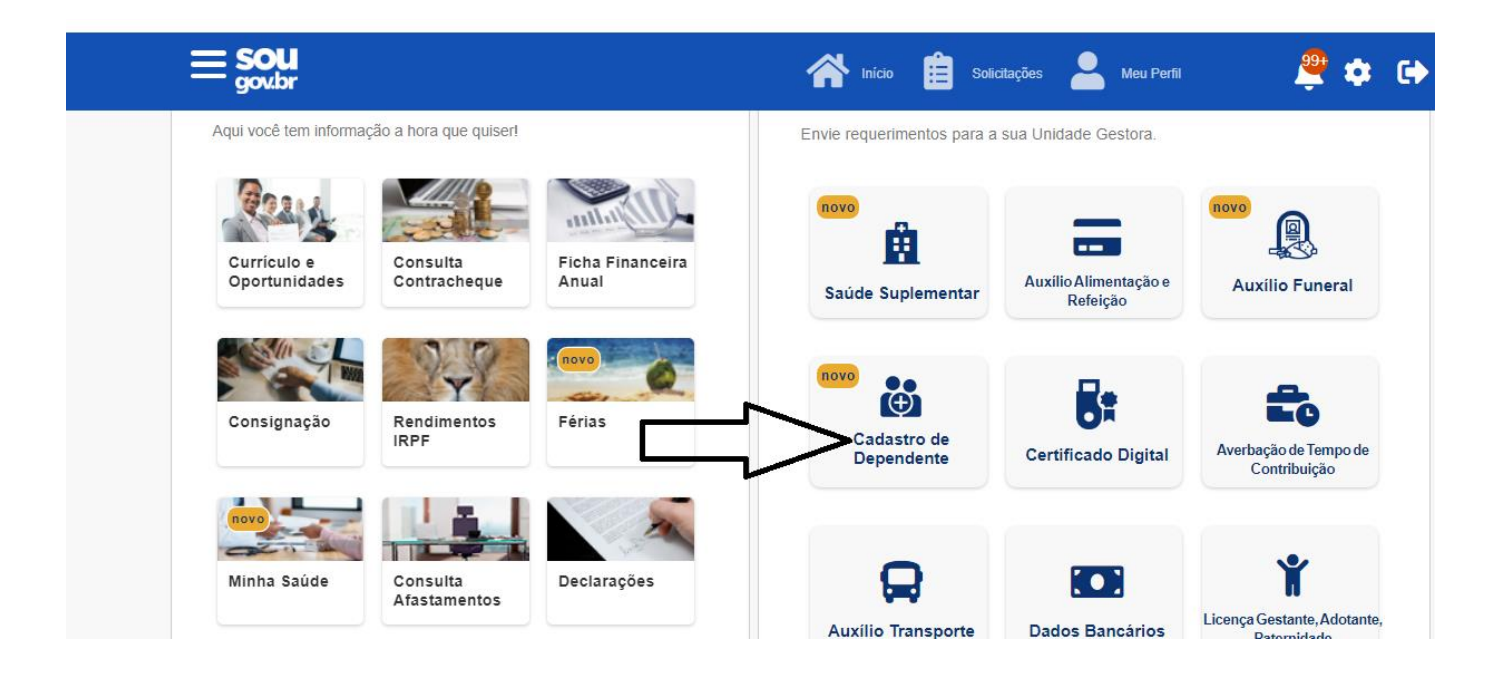

**3º passo:** Nesse passo,o servidor terá a opção de alterar ou excluir um dependente já cadastrado ou incluir um novo dependente.

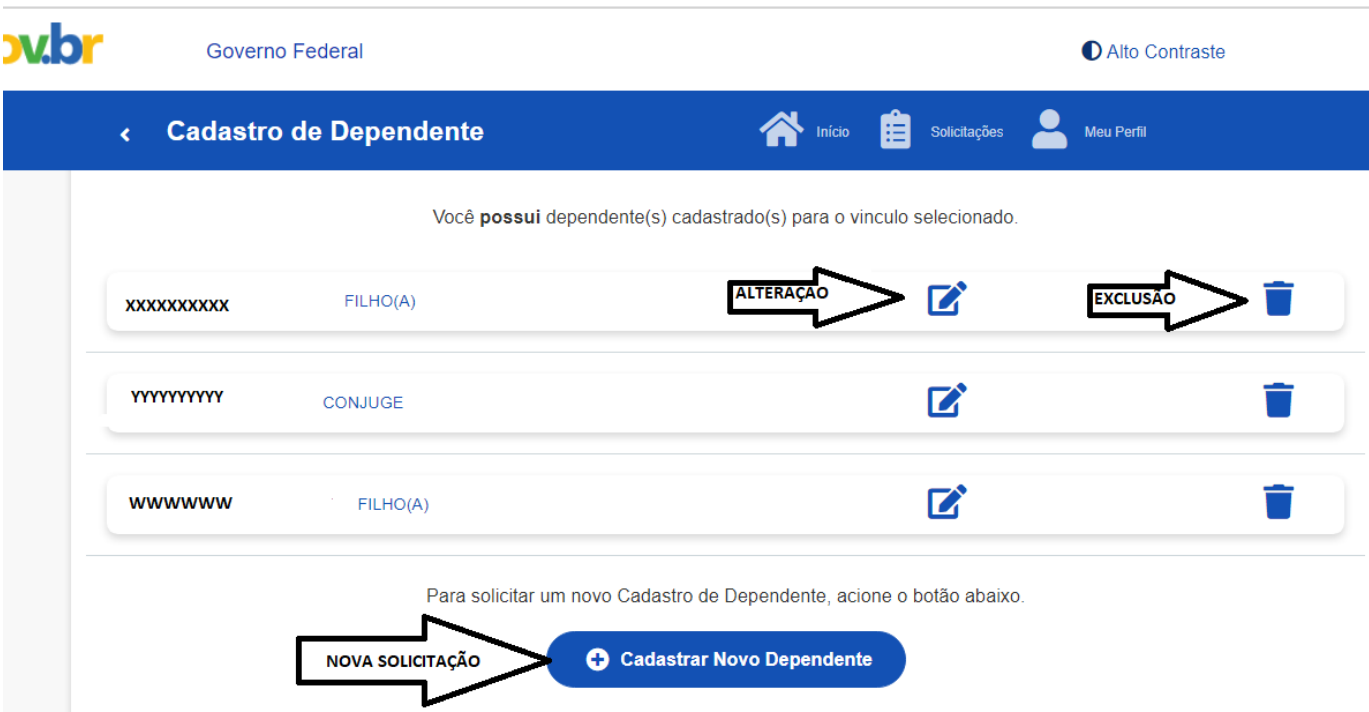

**4º passo:** Para incluir um novo dependente, preencha todos os dados solicitados e clique em "Avançar".

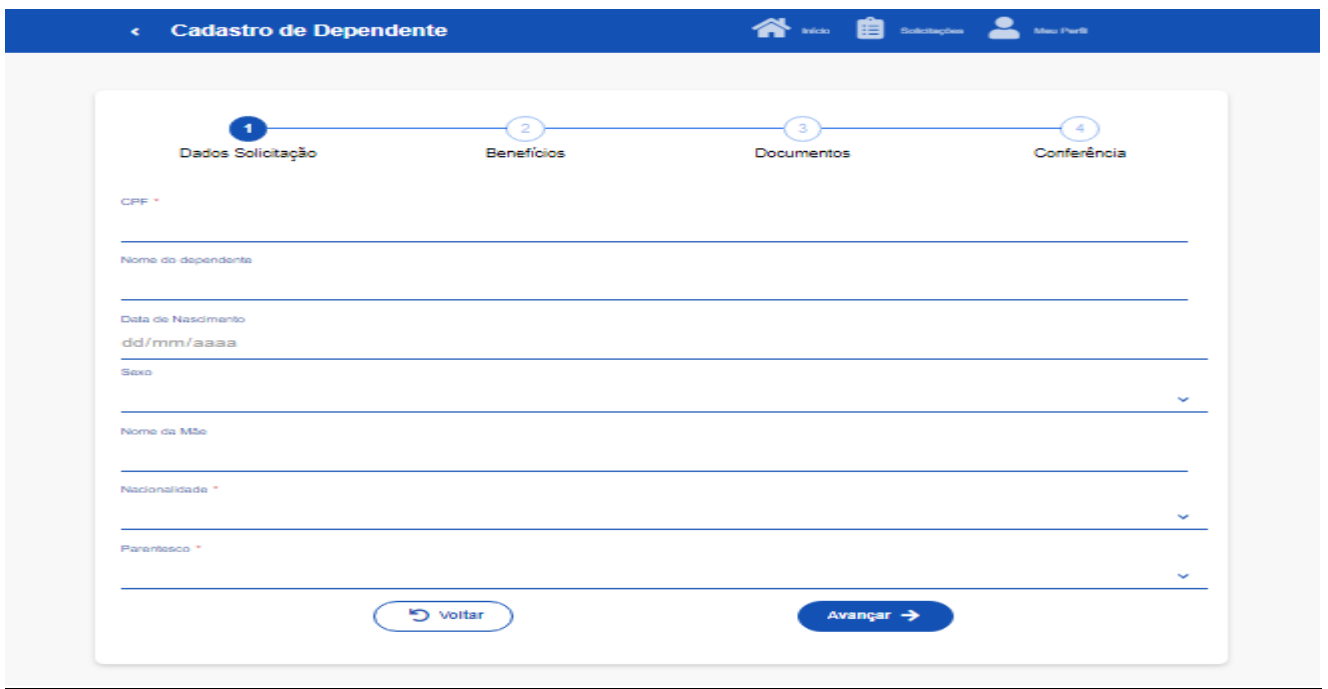

OBS: Na alteração de dependente, esses dados já estarão preenchidos. Altere alguma informação caso seja necessário. Se não houver alterações nesse campo, apenas clique em "Avançar".

**5º passo:** Selecione o(s) benefício(s) que deseja incluir e clique em "Avançar".

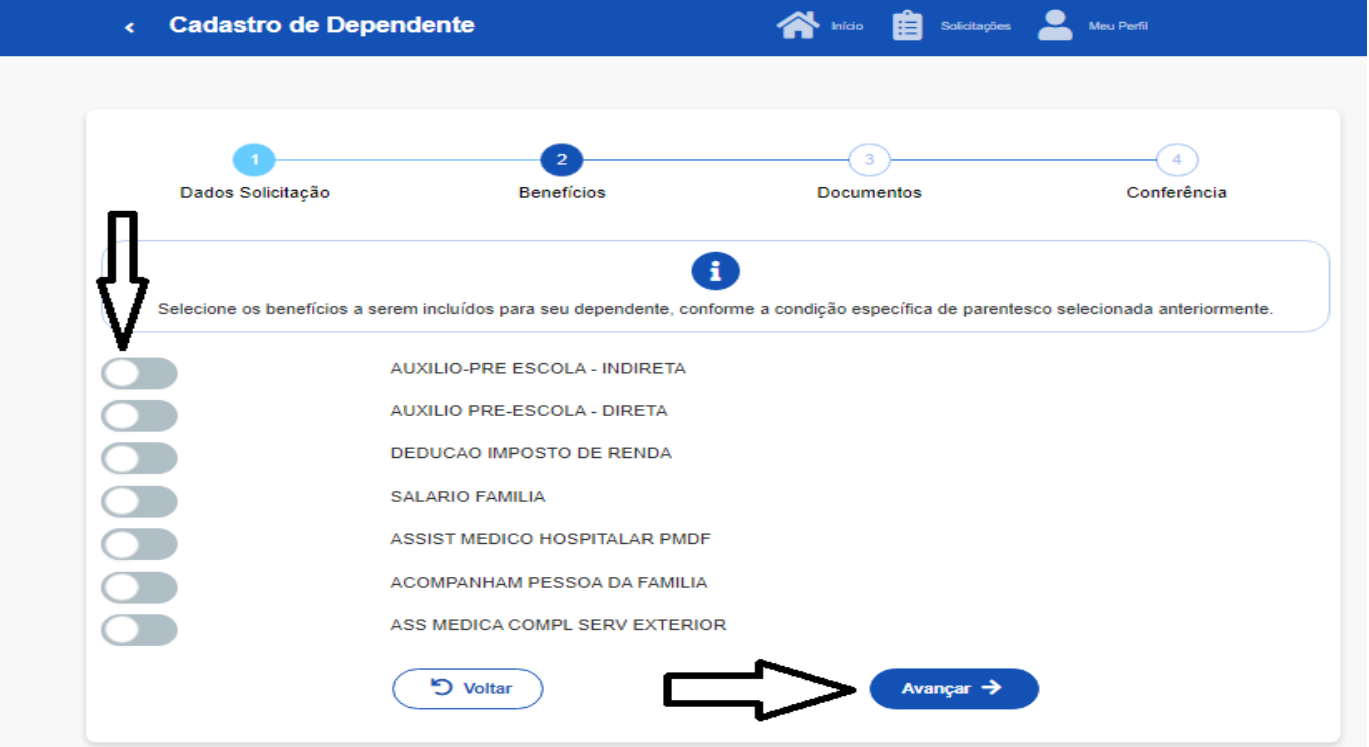

OBS: Caso sua solicitação seja alteração, basta selecionar a opção de benefício desejada e clicar em "Avançar".

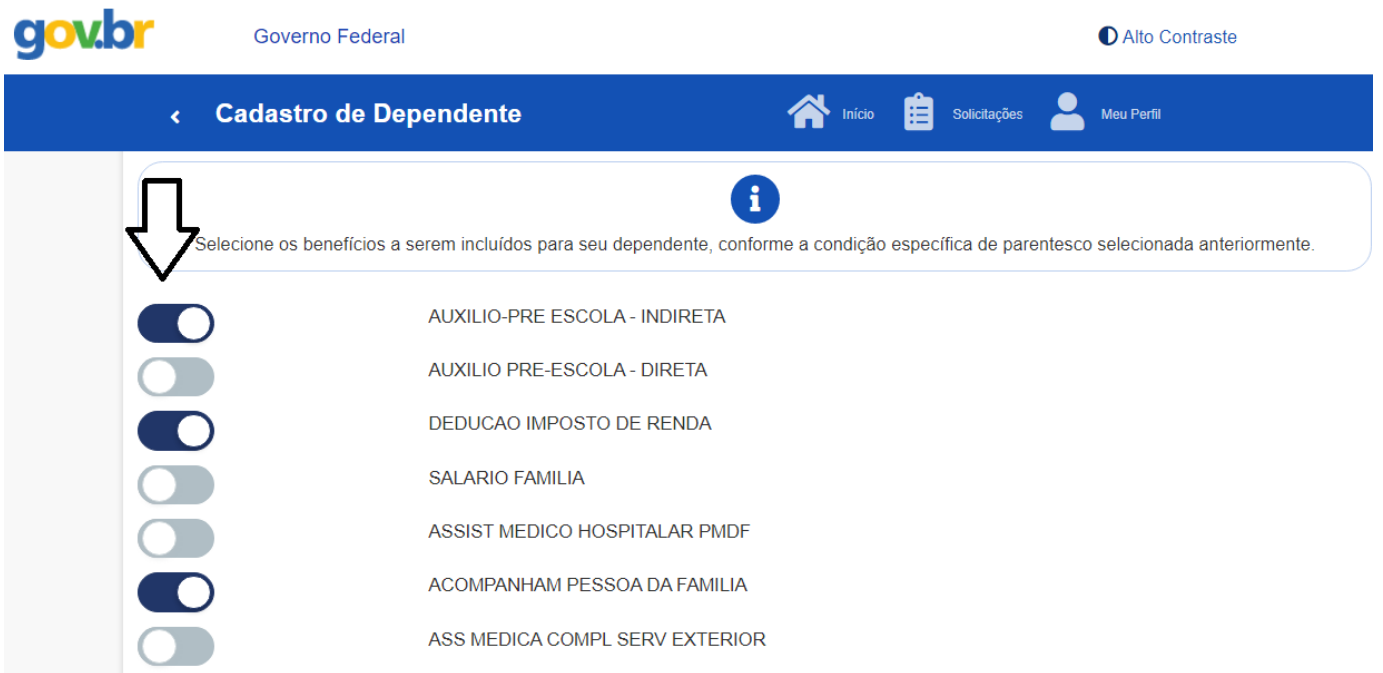

**6º passo:** Clique na opção "Selecionar arquivo" e anexe a Certidão de Nascimento do dependente.

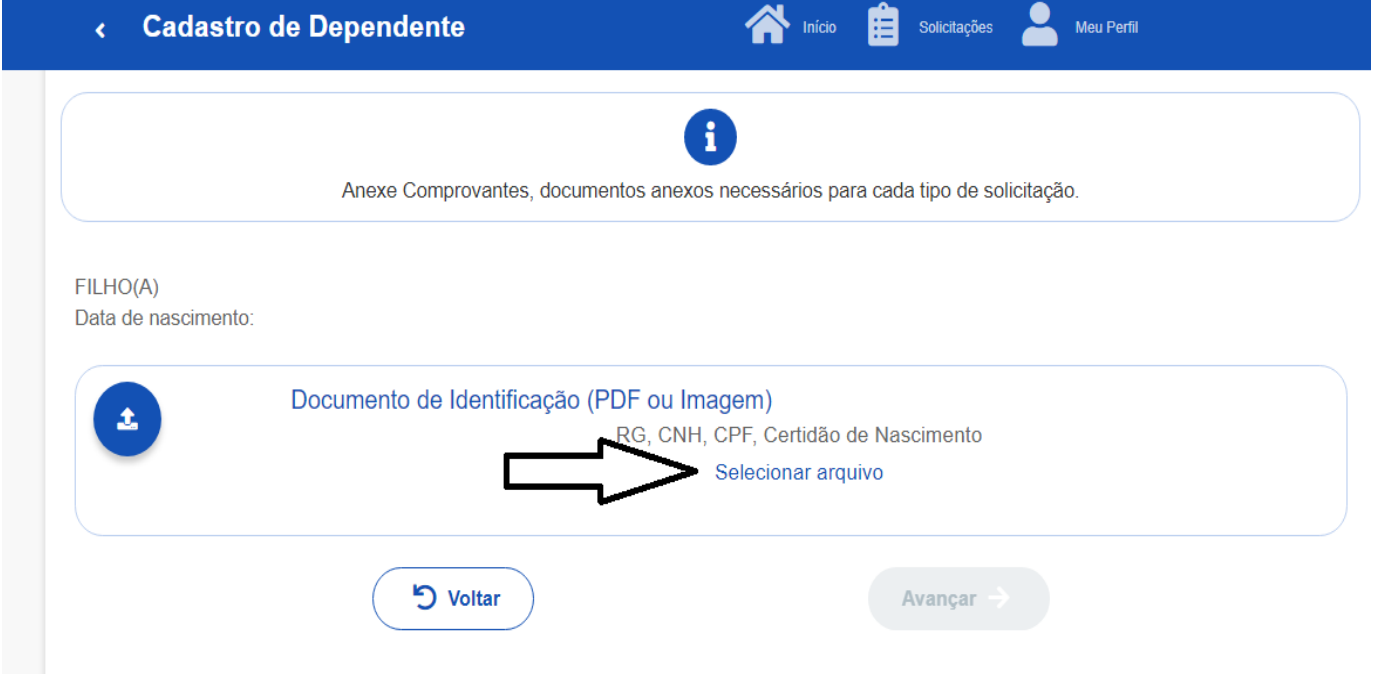

Selecione o tipo de documento a ser anexado (Certidão de Nascimento).

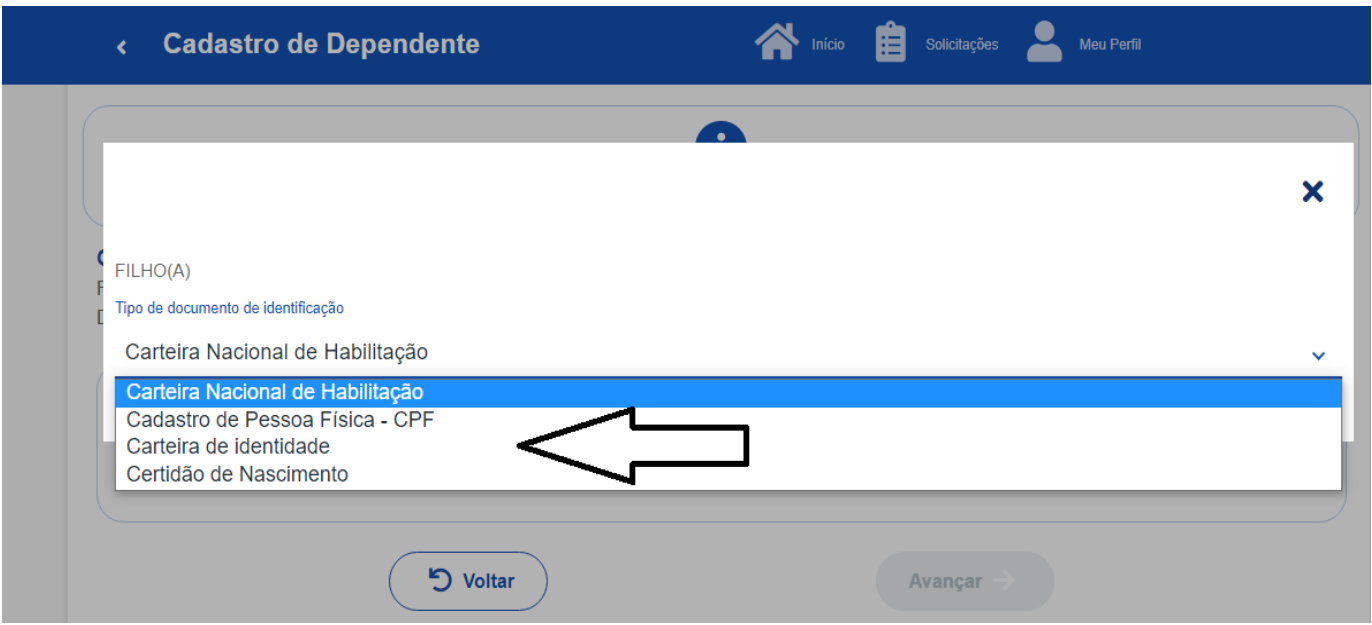

**7º passo:** Após anexar a Certidão de Nascimento do dependente, clique em "Solicitar".

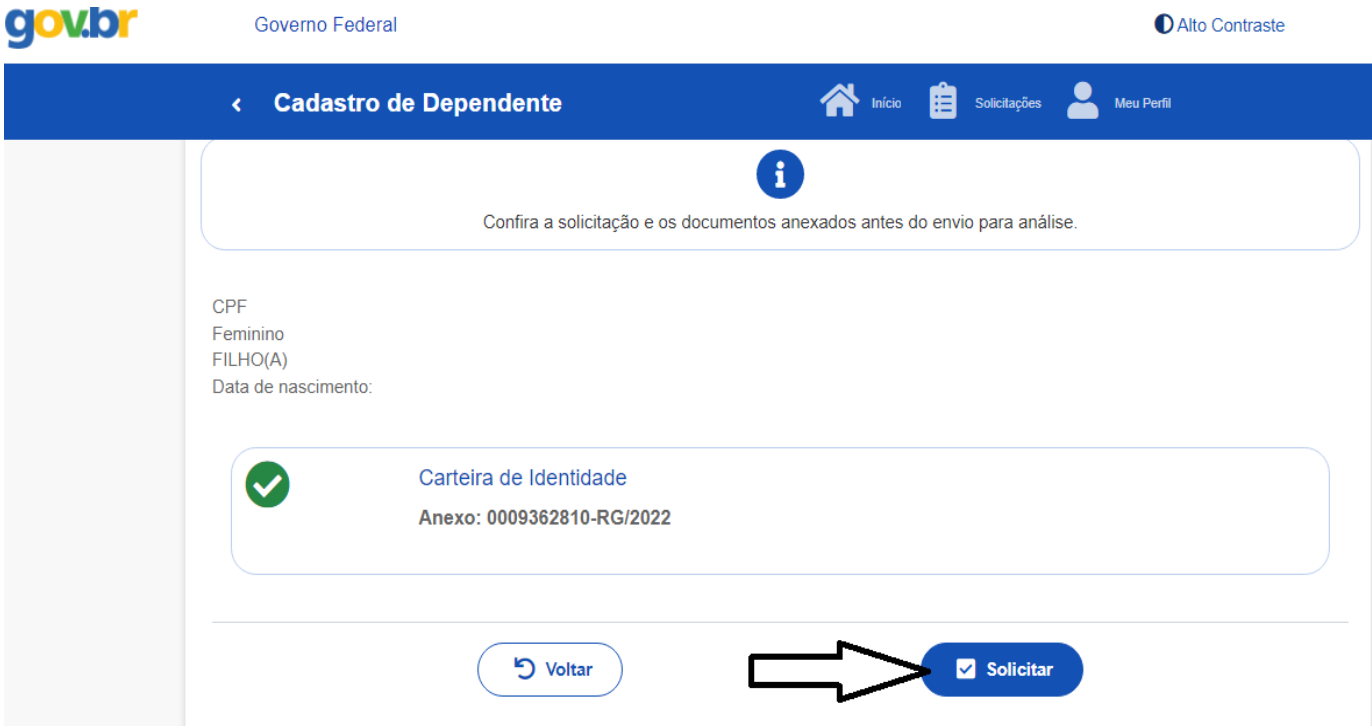

OBS: No caso de alteração, também é necessário anexar a Certidão de Nascimento. Após, clique em "Avançar".

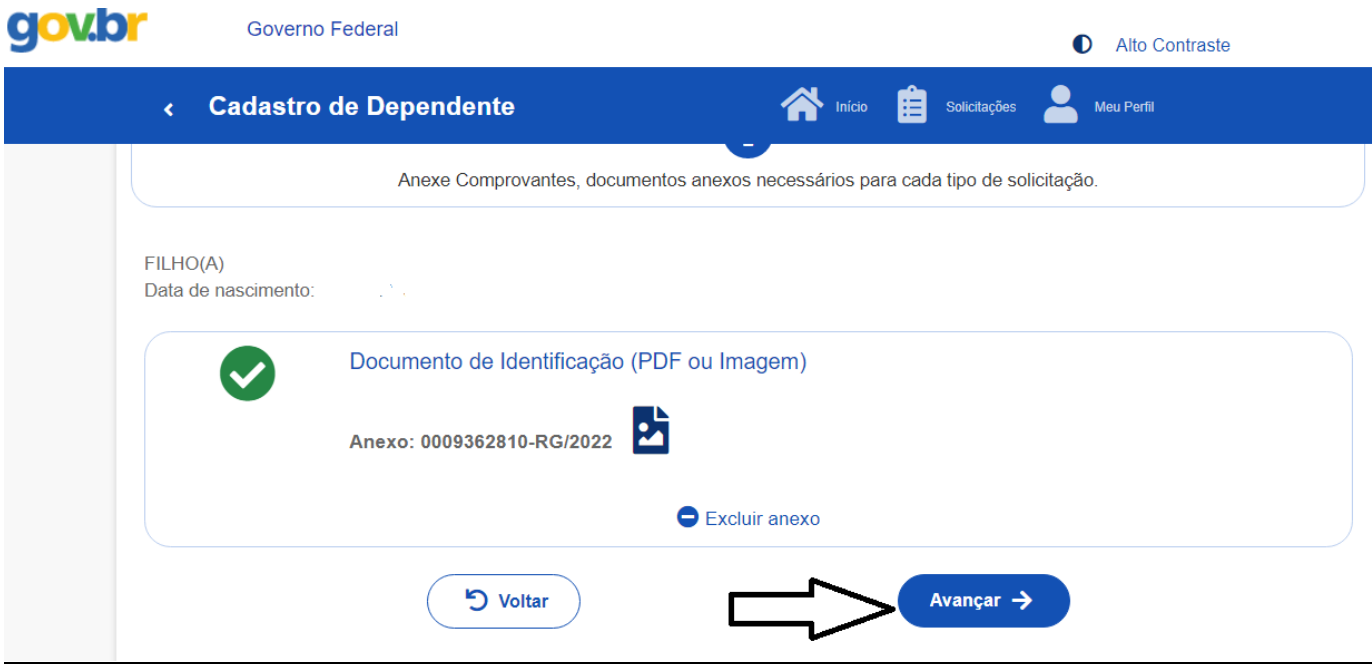

**8º passo:** Leia atentamente os termos e clique em "Aceito os termos". Após o aceite, sua solicitação já é automaticamente enviada à unidade gestora para análise.

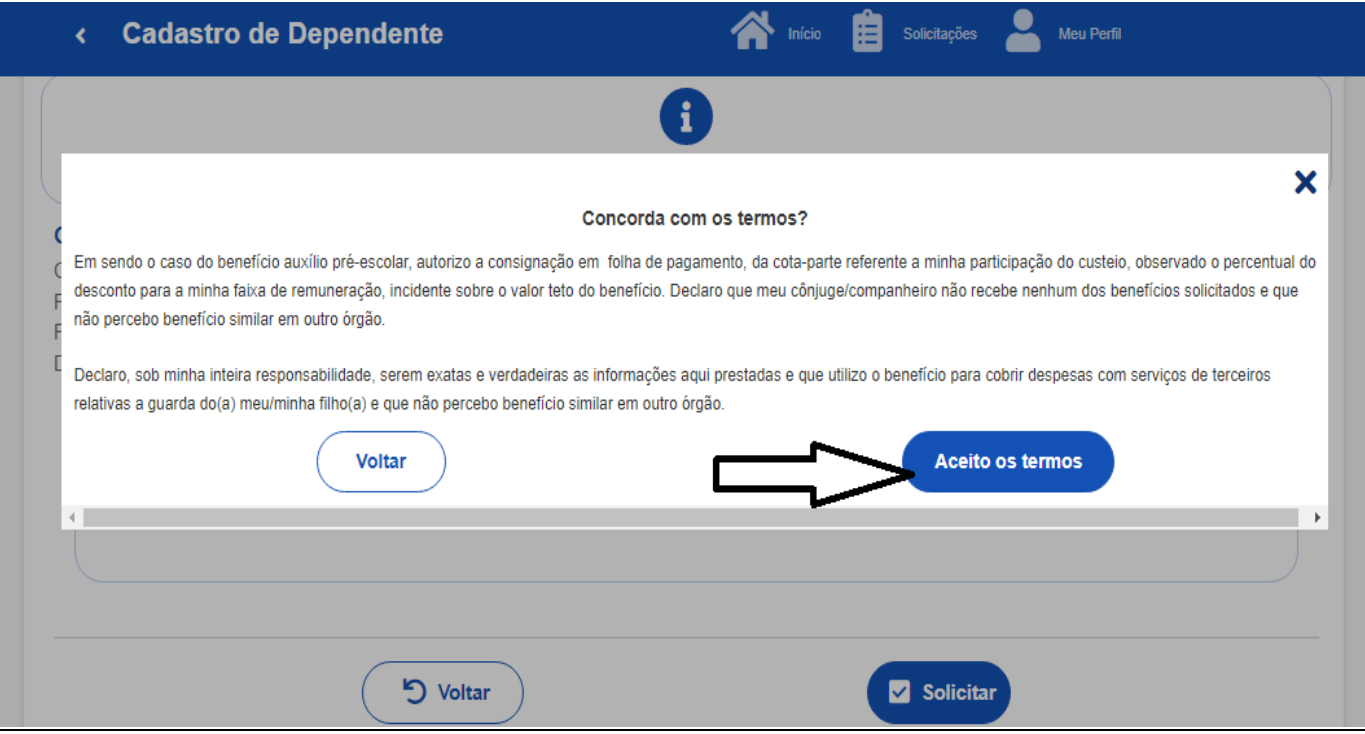

\*\*\* PRONTO! Seu requerimento está completo.\*\*\*

**9º passo:** O servidor poderá consultar o "status" do andamento de sua solicitação através do próprio site e/ou aplicativo.

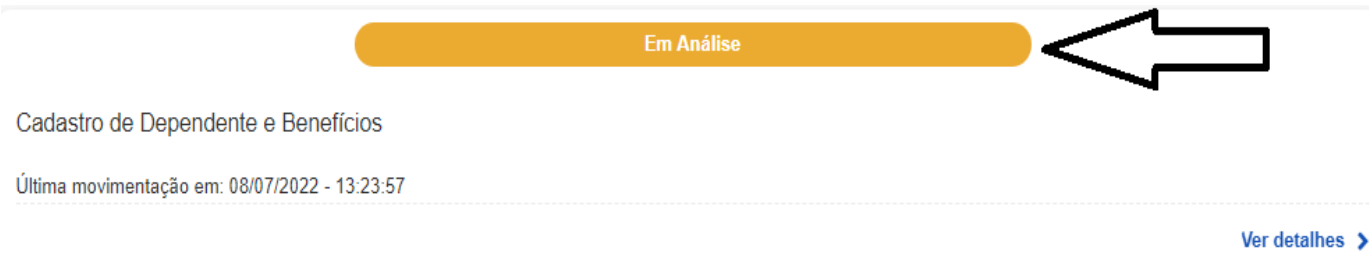

## **NÃO SE ESQUEÇA DE DAR CIÊNCIA SEMPRE QUE SOLICITADO, POIS É A PARTIR DA CIÊNCIA QUE A SOLICITAÇÃO É VALIDADA.**